## UPDATE USER INFORMATION

## Log into your account and you'll see the following page

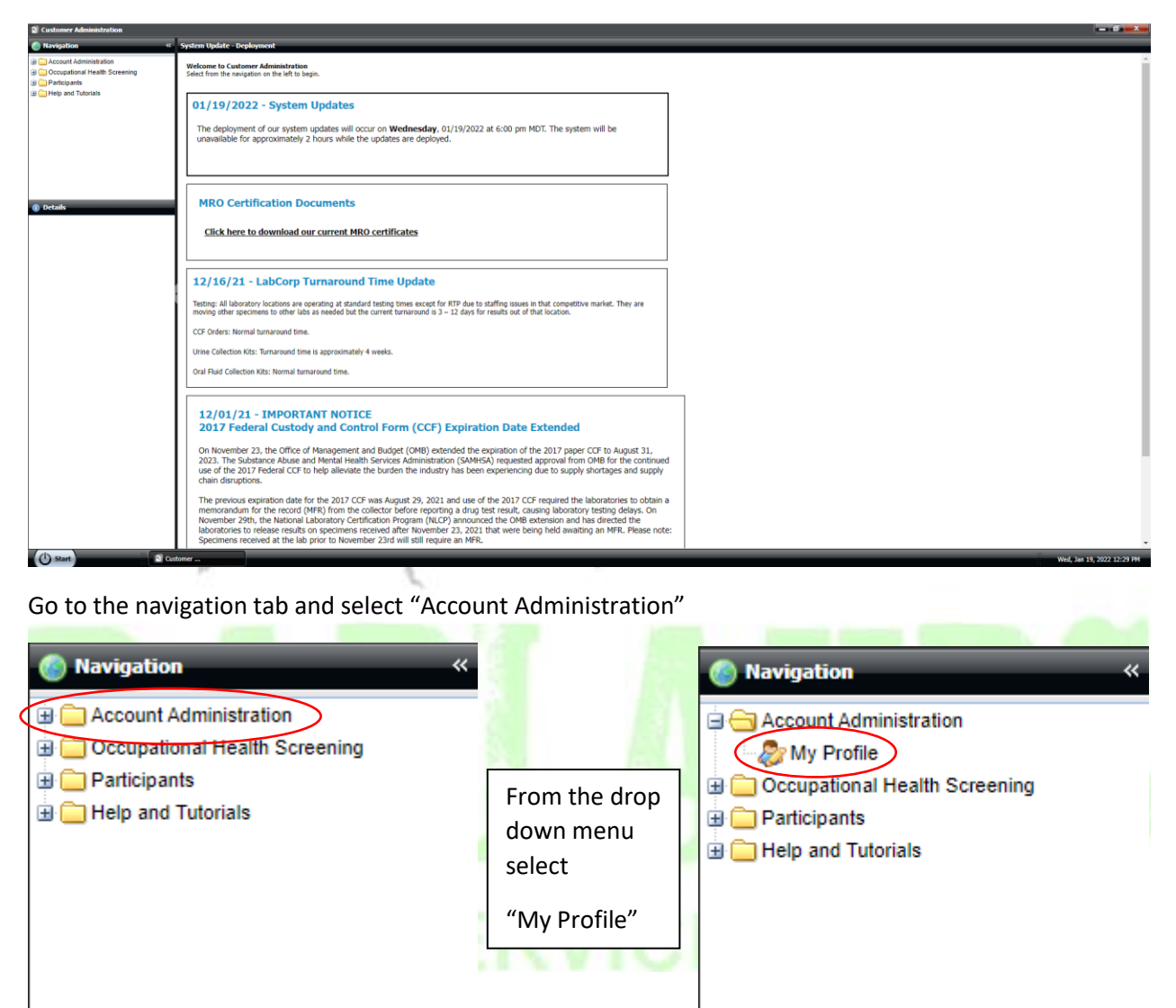

From this page you will be able to update any and all of your information.

P

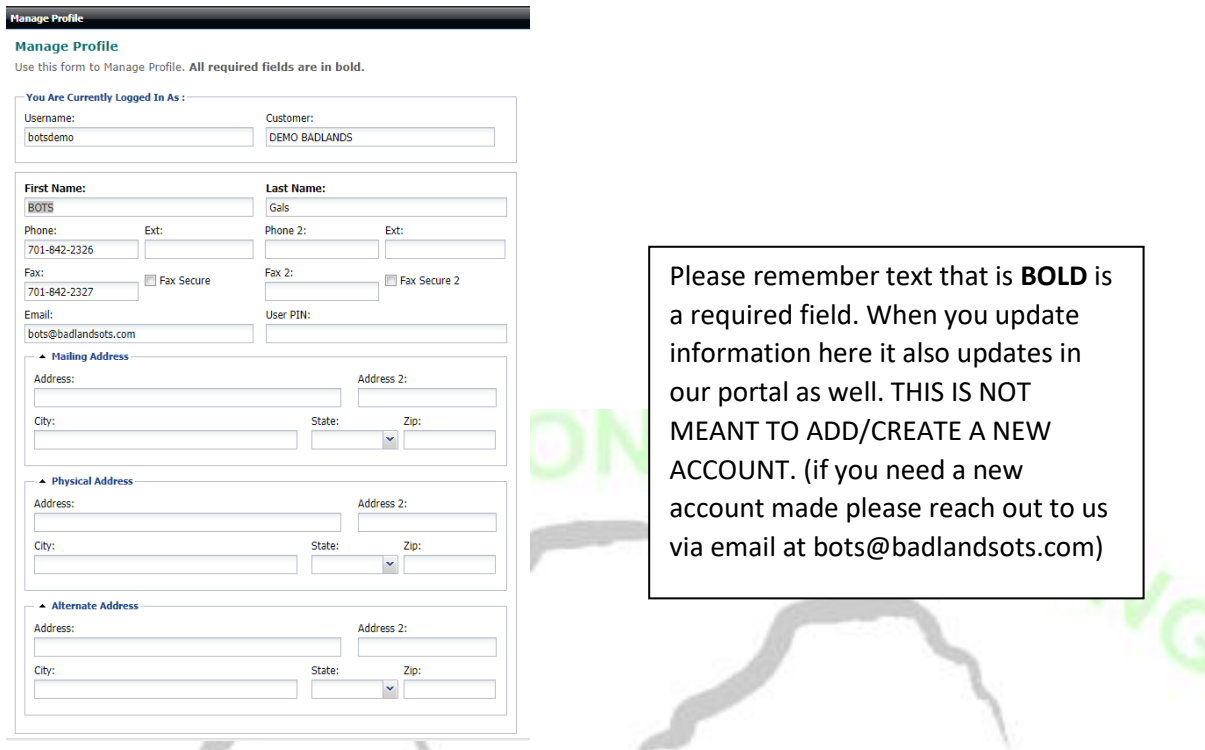

Once you are done editing information don't forget to click submit at the bottom of the page to save your changes.

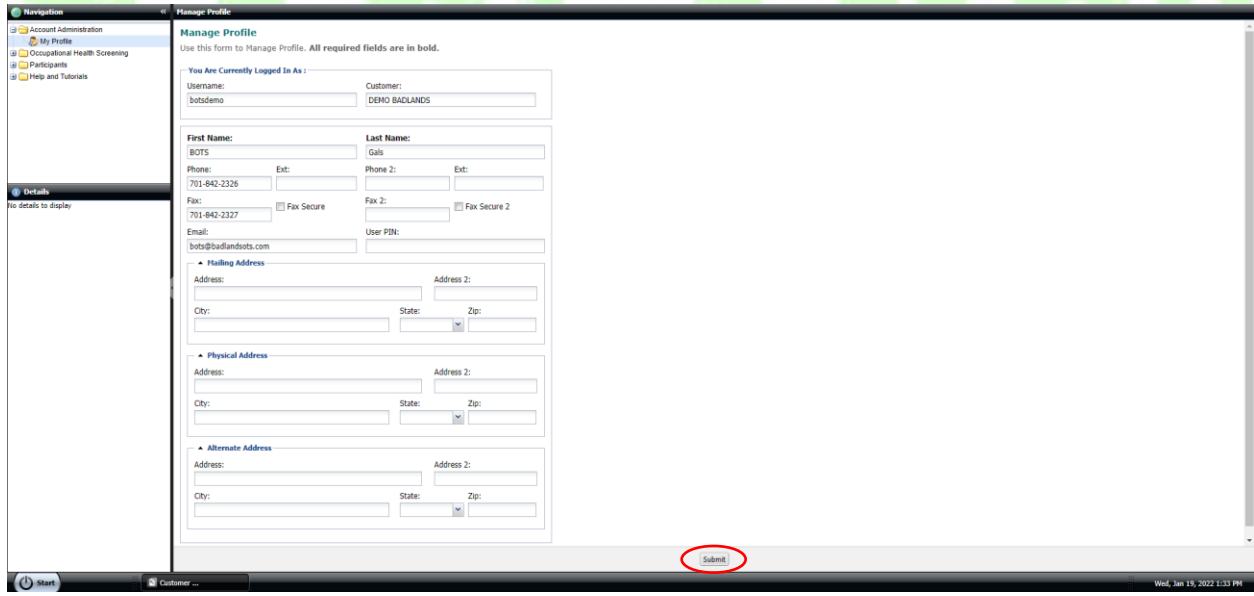